[https://www.halvorsen.blog](https://www.halvorsen.blog/)

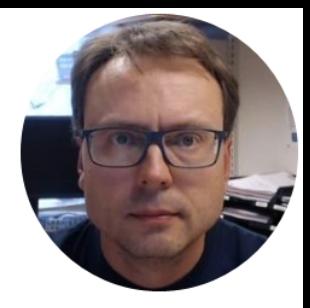

# Introduction to SQL Server

Hans-Petter Halvorsen

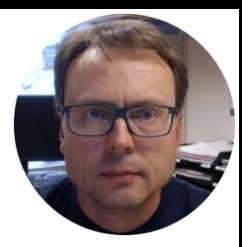

# Introduction to Database Systems

Hans-Petter Halvorsen, M.Sc.

# Database Systems

- A Database is a structured way to store lots of information. The information is stored in different tables.
- - "Everything" today is stored in databases!
- Examples:
- Bank/Account systems
- Information in Web pages such as Facebook, Wikipedia, YouTube, etc.
- ... lots of other examples! (Give me 5 examples)

### Old fashion Database (Data-storage) Systems

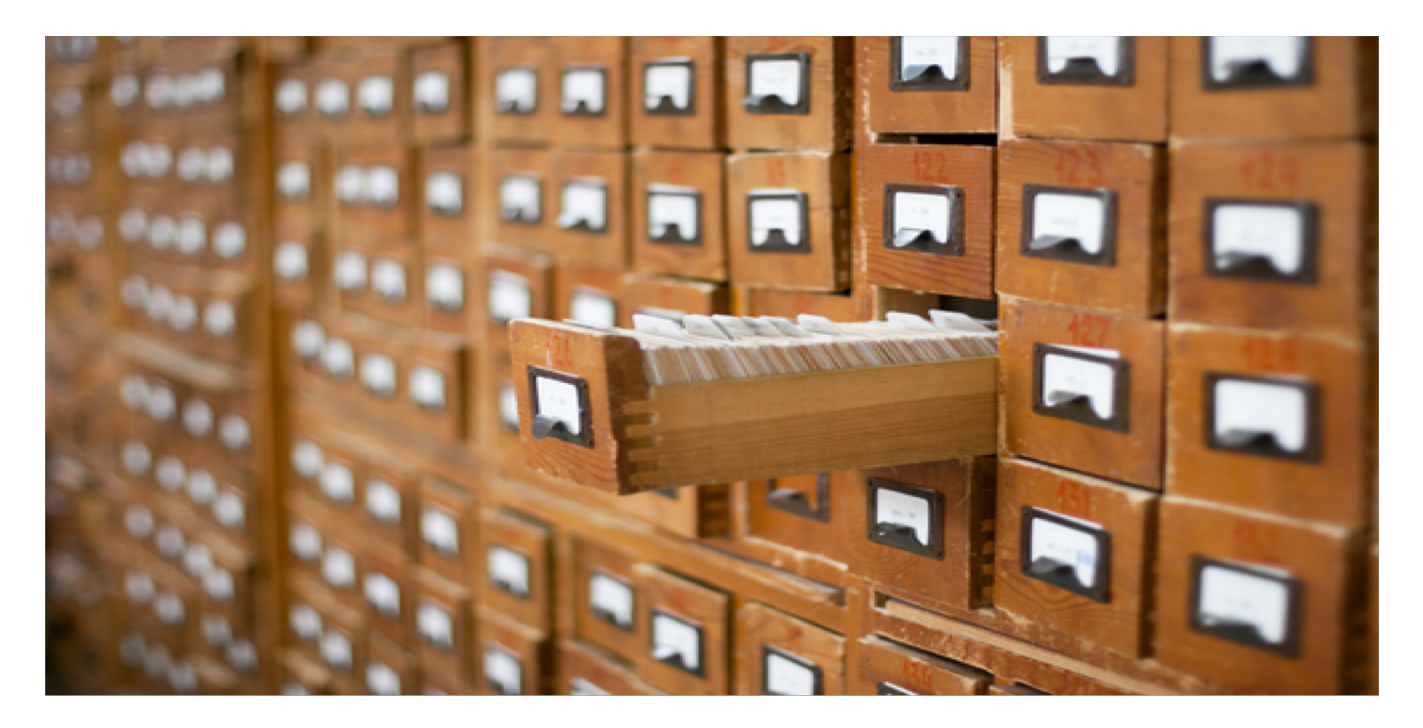

Not too long ago, this was the only data-storage device most companies needed. Those days are over.

# Database Management Systems (DBMS)

- Oracle
- MySQL
- MariaDB
- Sybase
- Microsoft Access
- Microsoft SQL Server
- ... (we have hundreds different DBMS)

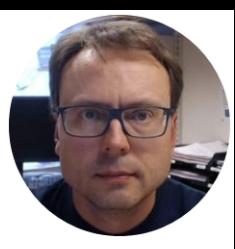

# SQL Server

Hans-Petter Halvorsen, M.Sc.

# SQL Server Editions

- SQL Server Standard
- SQL Server Enterprise
- etc.
- SQL Server Express (Free)

– Download for free from Internet

### Microsoft SQL Server

SQL Server consists of a **Database Engine** and a **Management Studio**. The **Database Engine** has no graphical interface - it is just a service running in the background of your computer (preferable on the server). The **Management Studio** is graphical tool for configuring and viewing the information in the database. It can be installed on the server or on the client (or both).

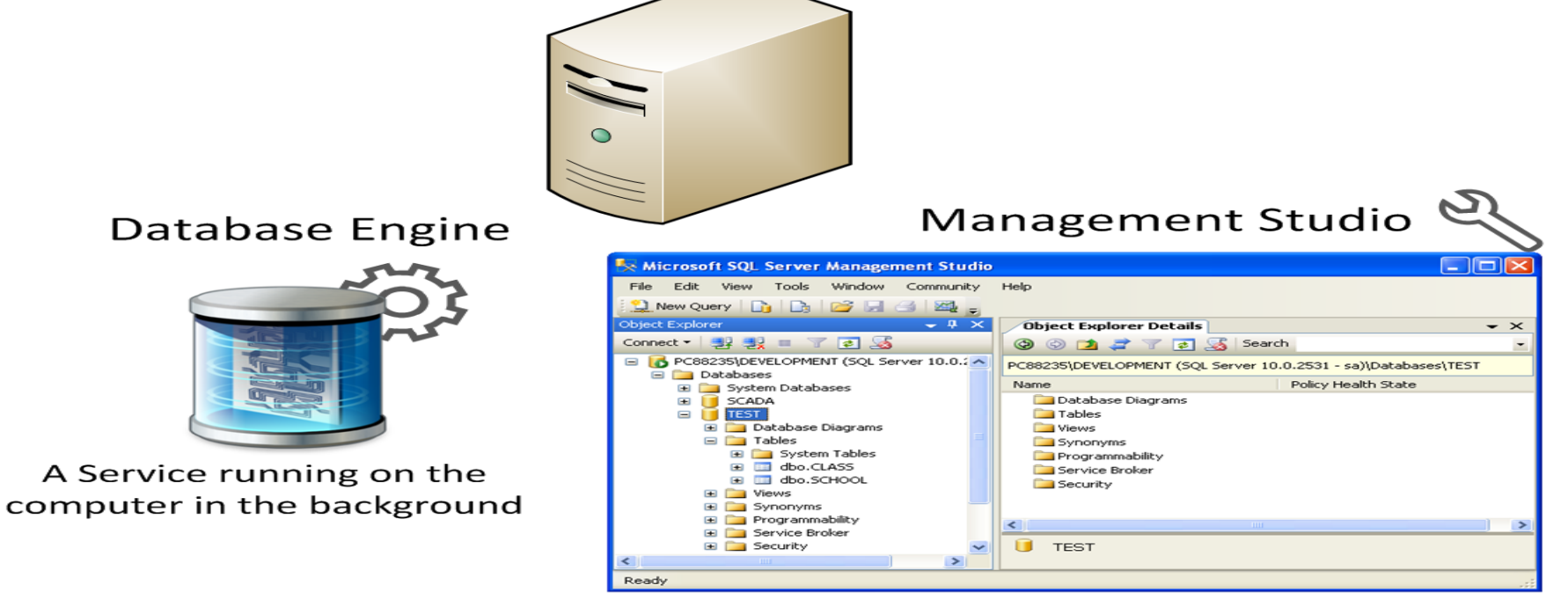

A Graphical User Interface to the database used for configuration and management of the database

### Microsoft SQL Server Management Studio

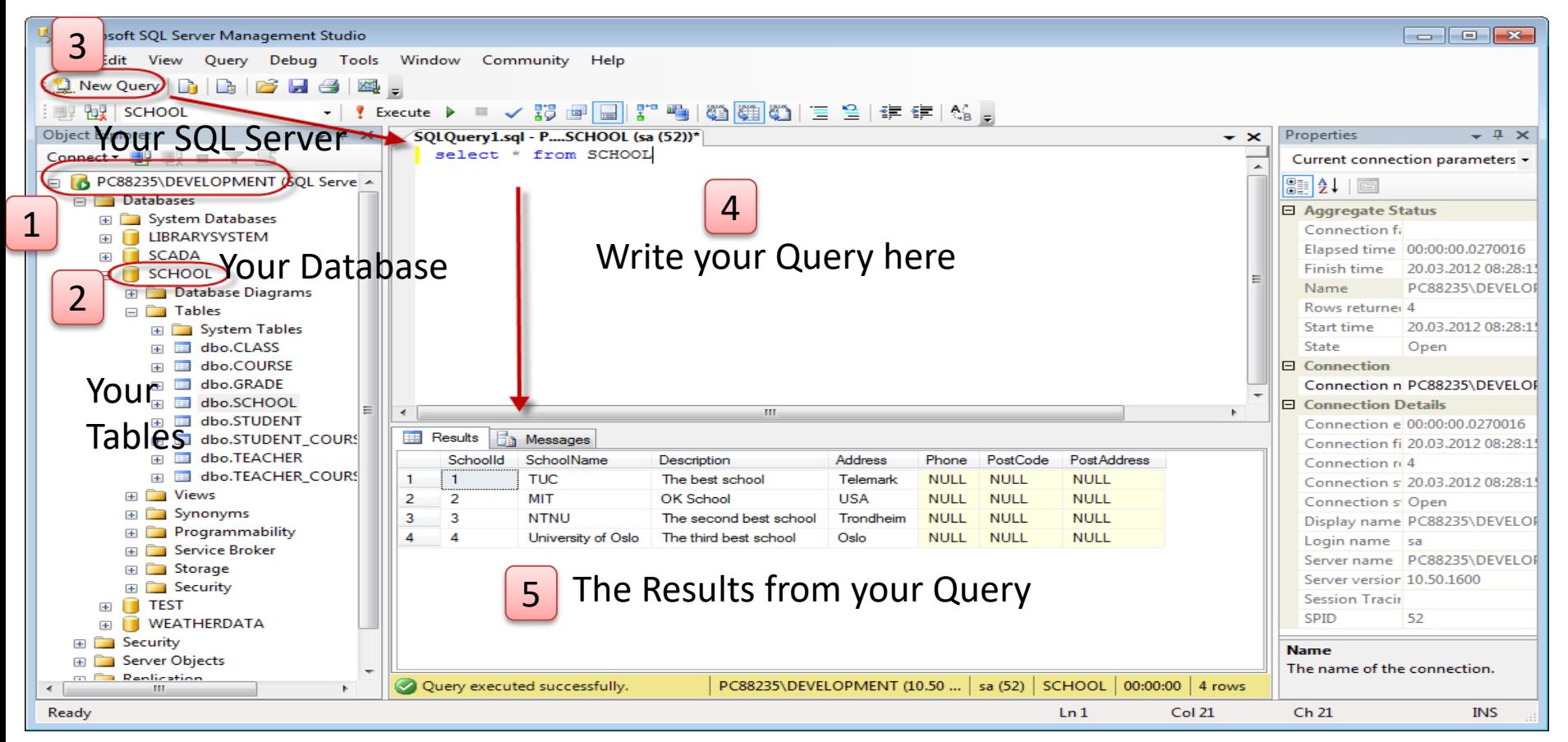

### Microsoft SQL Server – Create a New Database

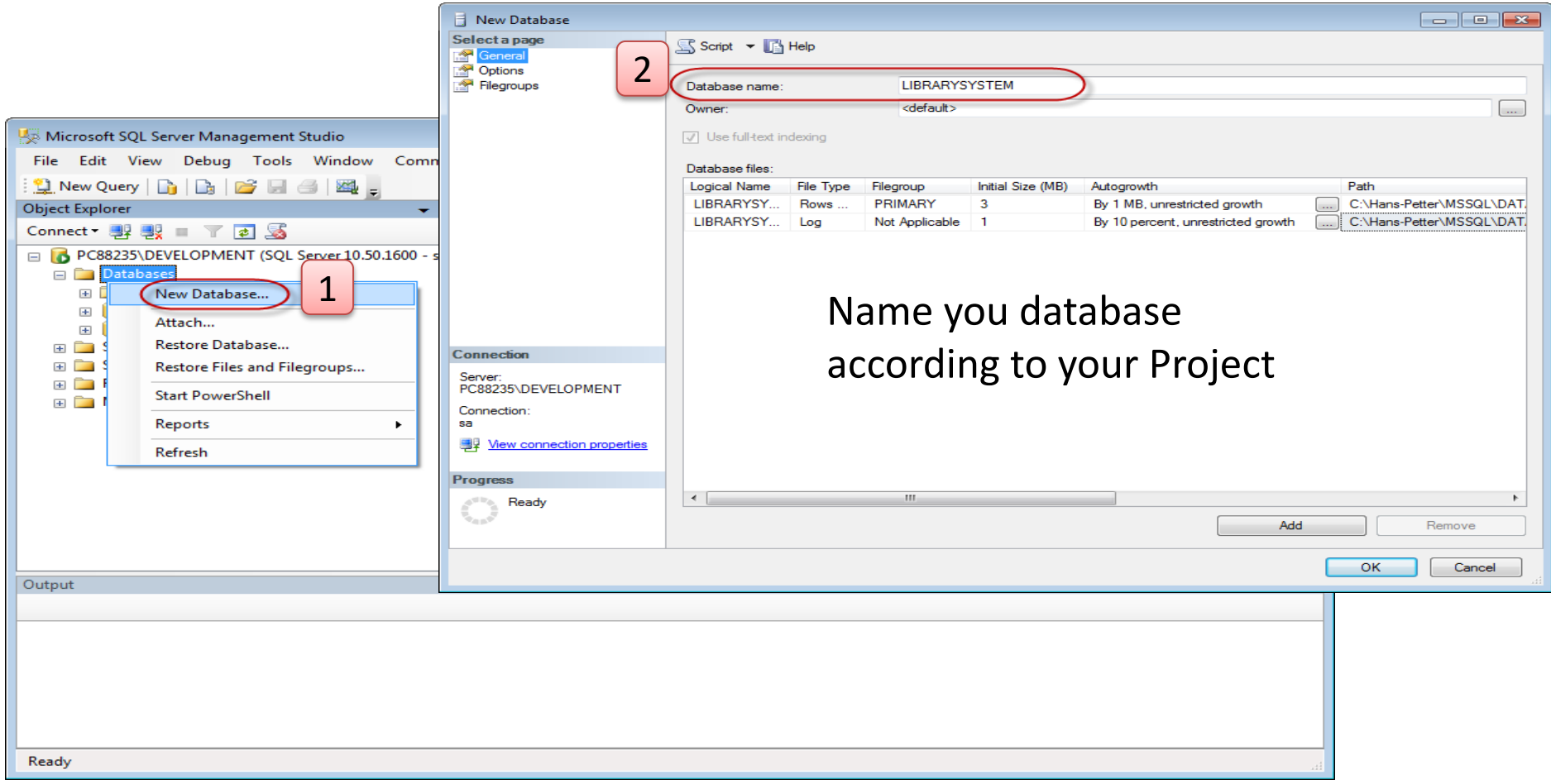

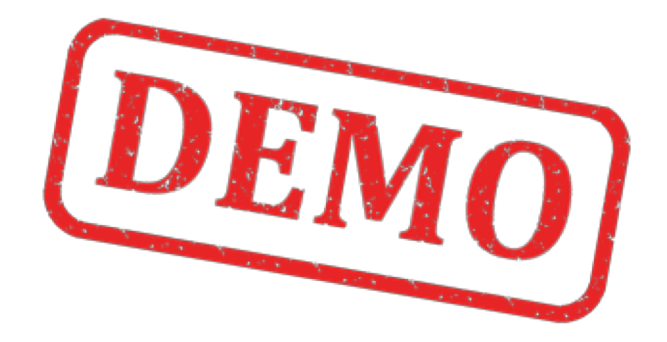

### Lets Create a Database from Scratch

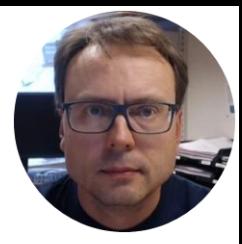

# Database Design

#### Designing the Tables

Hans-Petter Halvorsen, M.Sc.

### Database Design – ER Diagram

ER Diagram (Entity-Relationship Diagram)

- Used for Design and Modeling of Databases.
- Specify Tables and **relationship** between them (**Primary Keys** and **Foreign Keys**)

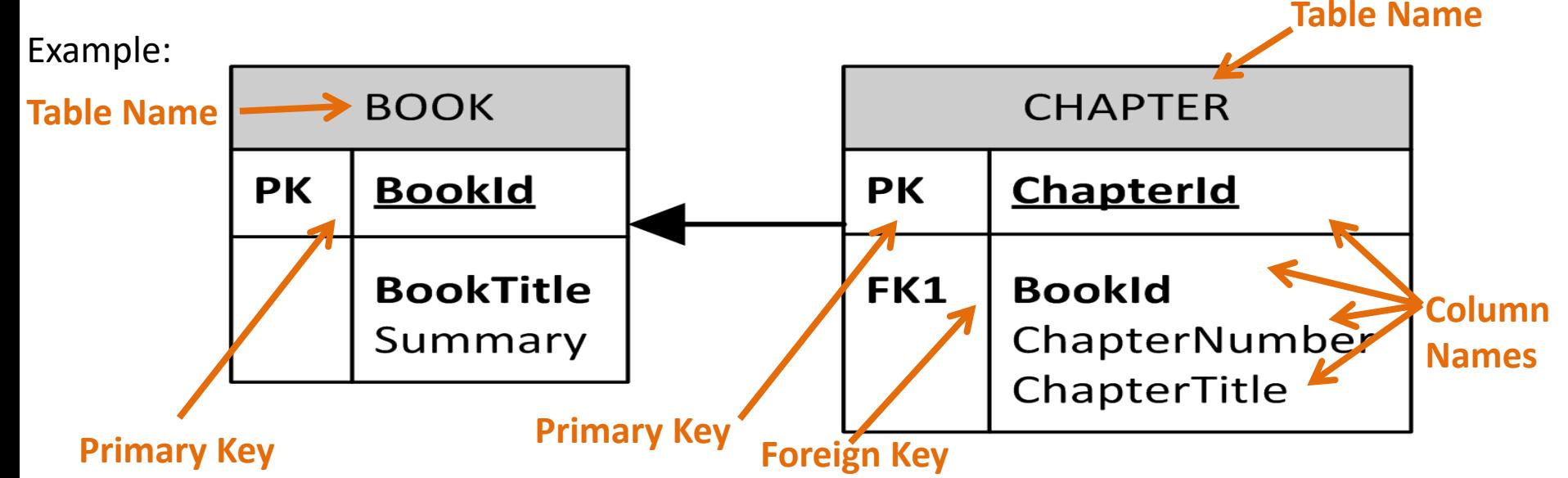

#### Relational Database. In a relational database all the tables have one or more relation with each other using Primary Keys (PK) and Foreign Keys (FK). Note! You can only have one PK in a table, but you may have several FK's.

### Database - "Best Practice"

- **Tables**: Use upper case and singular form in table names not plural, e.g., "STUDENT" (not students)
- **Columns**: Use Pascal notation, e.g., "StudentId"
- **Primary Key**:
	- If the table name is "COURSE", name the Primary Key column "CourseId", etc.
	- "Always" use Integer and Identity(1,1) for Primary Keys. Use UNIQUE constraint for other columns that needs to be unique, e.g. RoomNumber
- Specify **Required** Columns (NOT NULL) i.e., which columns that need to have data or not
- Standardize on few/these **Data Types**: *int*, *float*, *varchar(x), datetime*, *bit*
- Use English for table and column names
- Avoid abbreviations! (Use RoomNumber not RoomNo, RoomNr, ...)

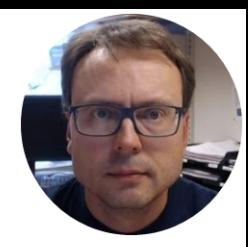

# Create Tables in SQL Server

Hans-Petter Halvorsen, M.Sc.

### Creating Tables - Example

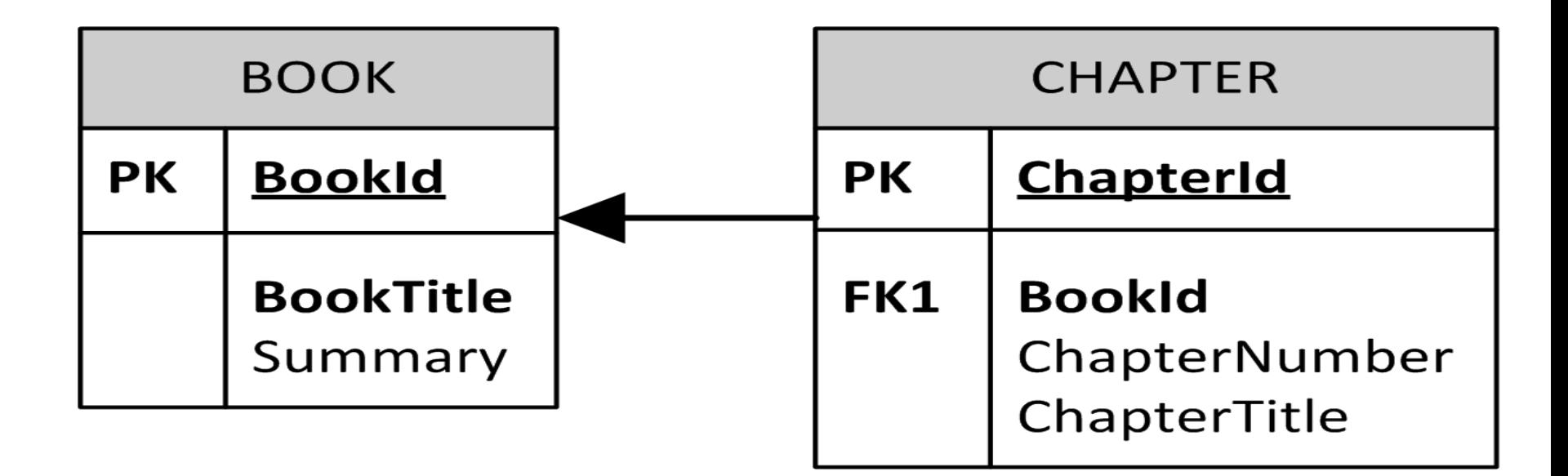

#### Create Tables using the Designer Tools in SQL Server

Even if you can do "everything" using the SQL language, it is sometimes easier to do something in the designer tools in the Management Studio in SQL Server.

Instead of creating a script you may as well easily use the designer for creating tables, constraints, inserting data, etc.

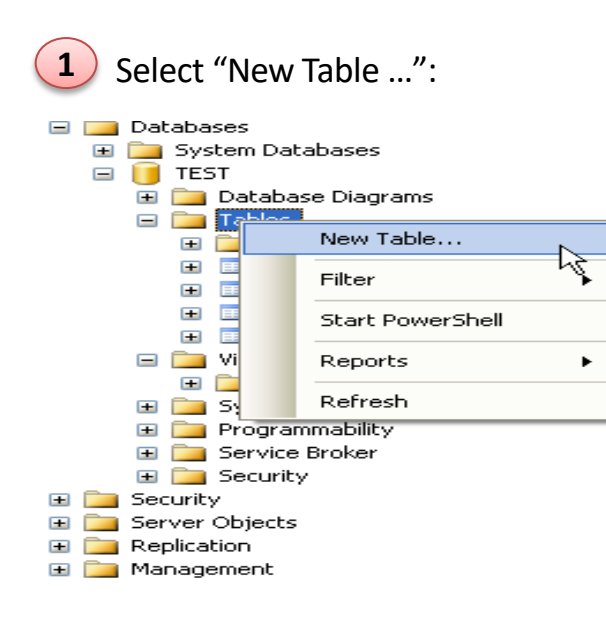

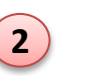

 $\overline{c}$  Next, the table designer pops up where you can add columns, data types, etc.

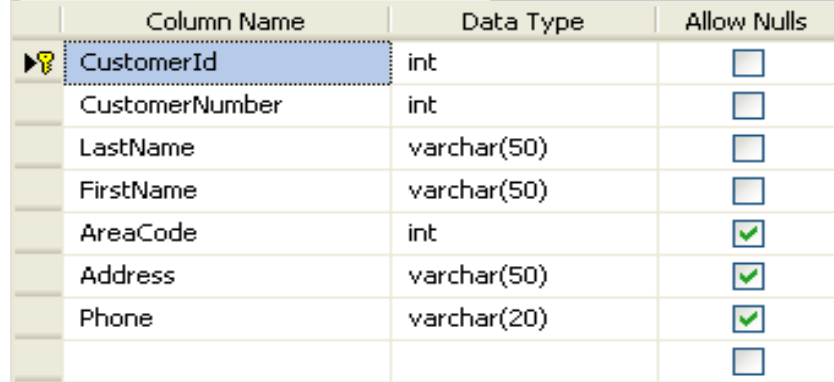

In this designer we may also specify constraints, such as primary keys, unique, foreign keys, etc.

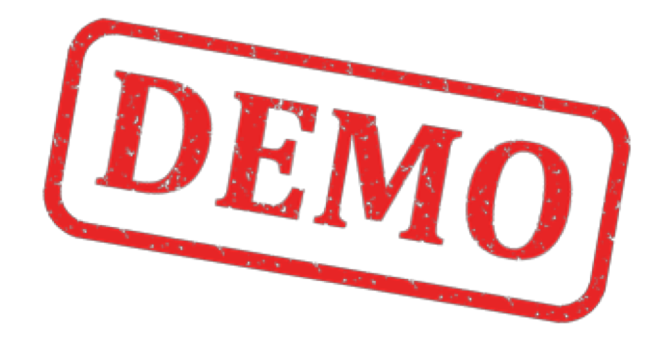

### Lets Create the Example from Scratch

#### Create Tables with the "Database Diagram"

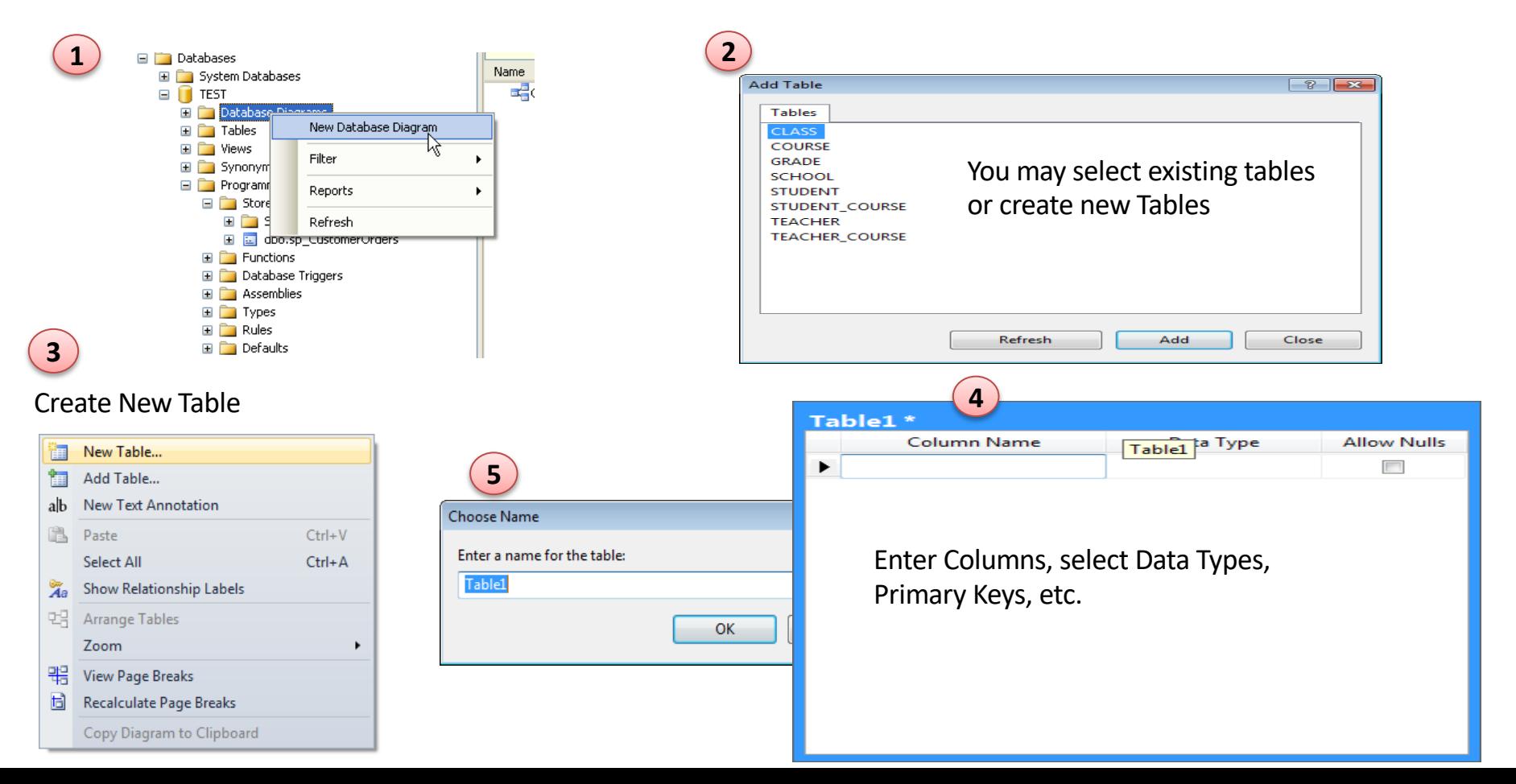

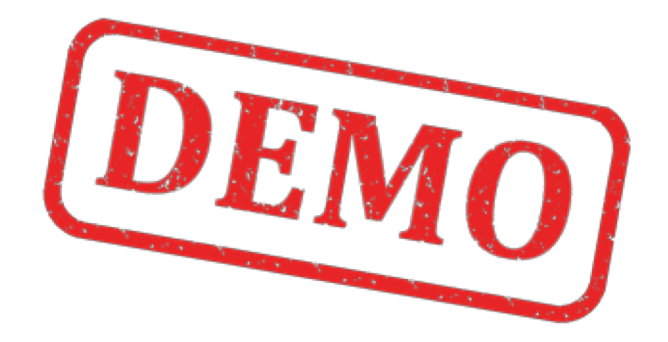

### Lets Create the Example from Scratch

#### Creating Tables with Microsoft SQL Server

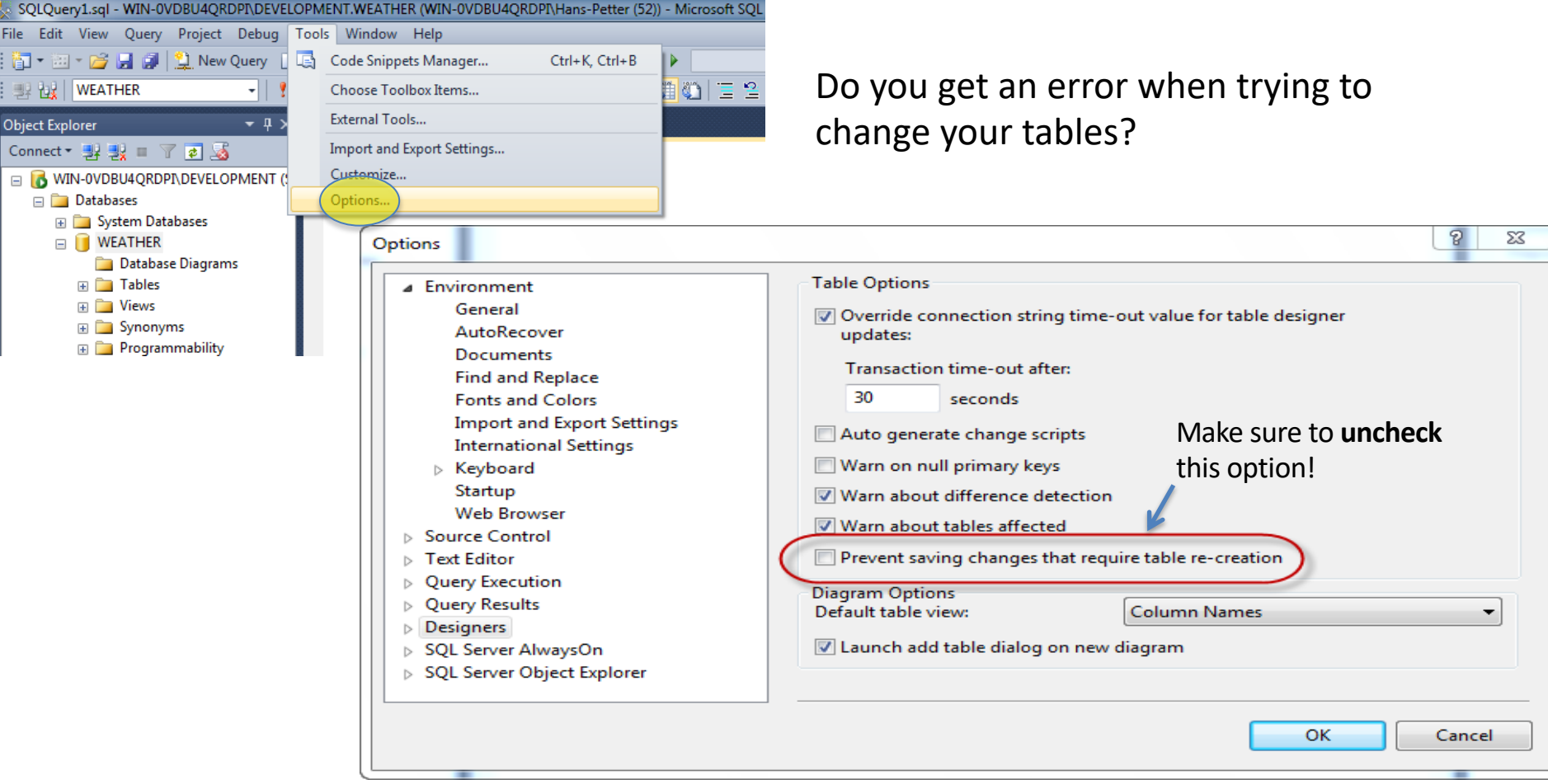

# Lets Add more Tables...

- AUTHOR
- PUBLISHER
- CATEGORY (e.g., Programming, Control Systems, ..)
- ...

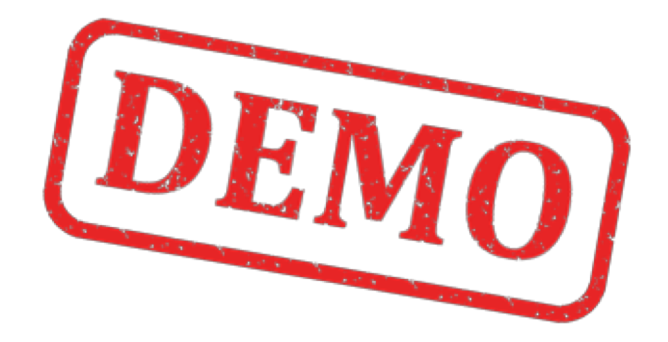

### Lets Create the Example from Scratch

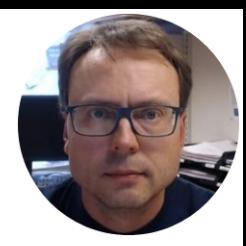

# Insert Data into Tables

Hans-Petter Halvorsen, M.Sc.

# Insert Data into Tables

#### 2 Methods:

- Insert Data using the Management Studio
- Insert Data using SQL (Structured Query language)

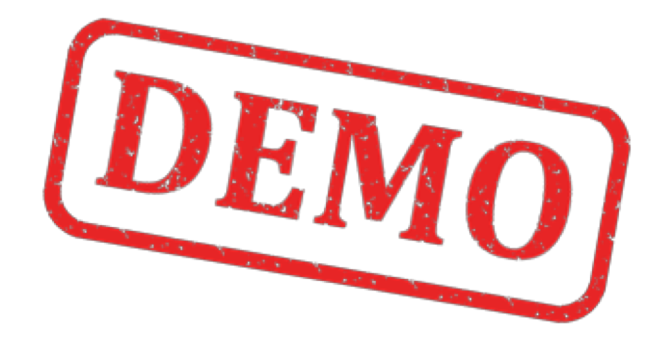

### Lets Create the Example from Scratch

### Hans-Petter Halvorsen

University of South-Eastern Norway

[www.usn.no](http://www.usn.no/)

E-mail: [hans.p.halvorsen@usn.no](mailto:hans.p.halvorsen@usn.no)

Web: [https://www.halvorsen.blog](https://www.halvorsen.blog/)

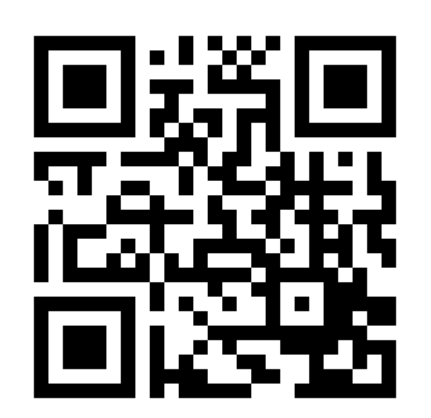

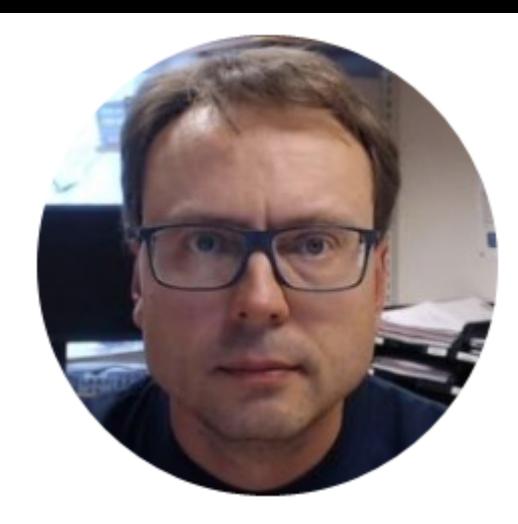